# **Intersect Annotations**

The workflow takes two sets of annotations as input (denoted as A and B). It intersects the sets and outputs the result annotations.

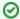

### How to Use This Sample

If you haven't used the workflow samples in UGENE before, look at the "How to Use Sample Workflows" section of the documentation.

## Workflow Sample Location

The workflow sample "Intersect Annotations" can be found in the "Scenarios" section of the Workflow Designer samples.

### Workflow Image

The opened workflow looks as follows:

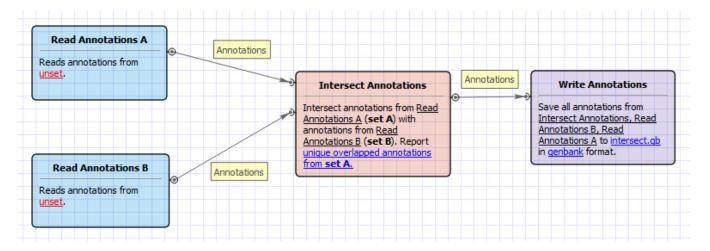

## Workflow Wizard

The wizard has 1 page.

1. Intersect annotations parameters: On this page you must input two sets of annotations and you can modify the output parameters.

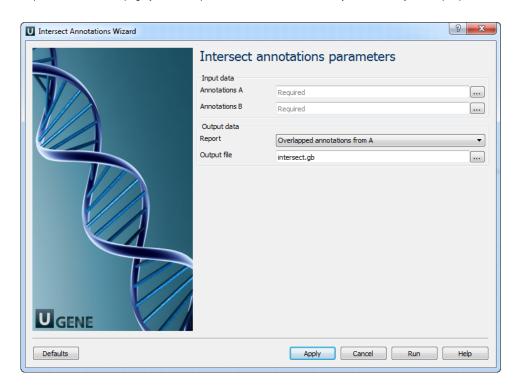